# *Projekt 4 Geschäfte machen – rund um die Welt*

Noch vor fünf Jahren diente das Internet nahezu ausschließlich dem Austausch von Informationen; seitdem wird es zunehmend kommerzialisiert. Immer mehr Firmen nutzen das WWW nicht nur, um Informationen zu ihren Produkten zur Verfügung zu stellen, sondern sie vermarkten die Produkte auch im Netz. Mittlerweile gibt es Firmen in der EDV-Branche, die ihre Programme nur noch über das Netz vertreiben. »Download« heißt hier das Zauberwort.

**81**

. . . . . . . .

- **1** Online-Shops suchen und finden
- Waren auswählen
- 3 Den Warenkorb prüfen
- $\overline{\mathbf{4}}$ Sichere Zahlungsverfahren
- 5 Auktionen
- **6** Online-Banking

**Lektion Online-Shops suchen und finden**<br>Was ist eigentlich ein Online-Shop? Ist das schon die Website, auf der Sie den Betreiber per E-Mail bitten, Ihnen das gewünschte Produkt per Nachnahme oder auf Rechnung zuzuschicken? Oder sollte es in einem solchen Shop nicht wenigstens möglich sein, zwischen mehreren Produkten auszusuchen? Moderne Online-Shops vertreiben mehrere tausend Artikel, wobei zwischen der Online-Bestellung und Auslieferung kaum noch Verkäufer zwischengeschaltet sind. Lieferschein, Ware und Rechnung werden elektronisch zusammengestellt.

> Aber wie finden Sie den Online-Shop, der gerade diese bestimmte Angelrute, die CD-ROM oder das Buch, die Sie schon immer besitzen wollten, im Internet zum Verkauf anbietet? Die folgende Lektion zeigt, wie es geht.

**Aktivieren Sie die URL** *www.shopfinder.de.*

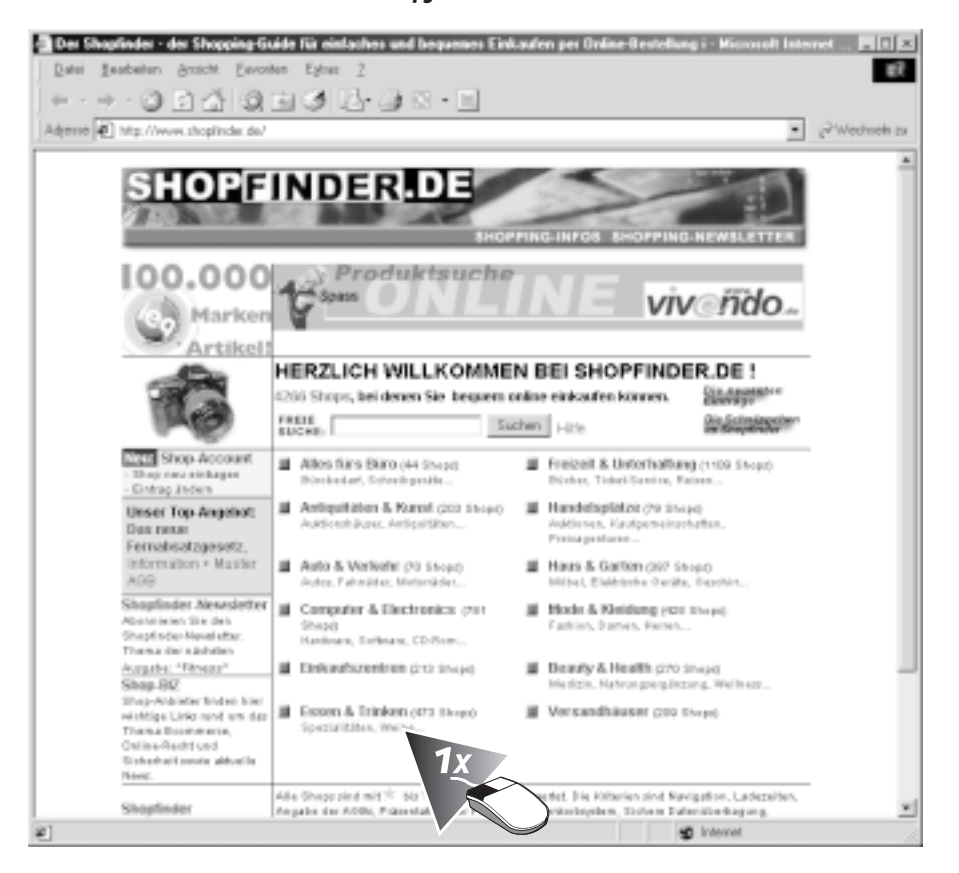

Webkataloge wie *www.shopfinder.de* mit über 3000 Shops, die nach mehreren Kategorien geordnert sind, bieten einen guten Einstieg.

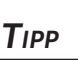

*Wenn Sie das gewünschte Produkt kennen, dann ist die Suche in einer Suchmaschine hilfreich. Vielleicht finden Sie nebenbei noch interessante Testberichte und Zusatzinfos.*

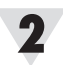

# **Klicken Sie auf den Hyperlink** *Weine***.**

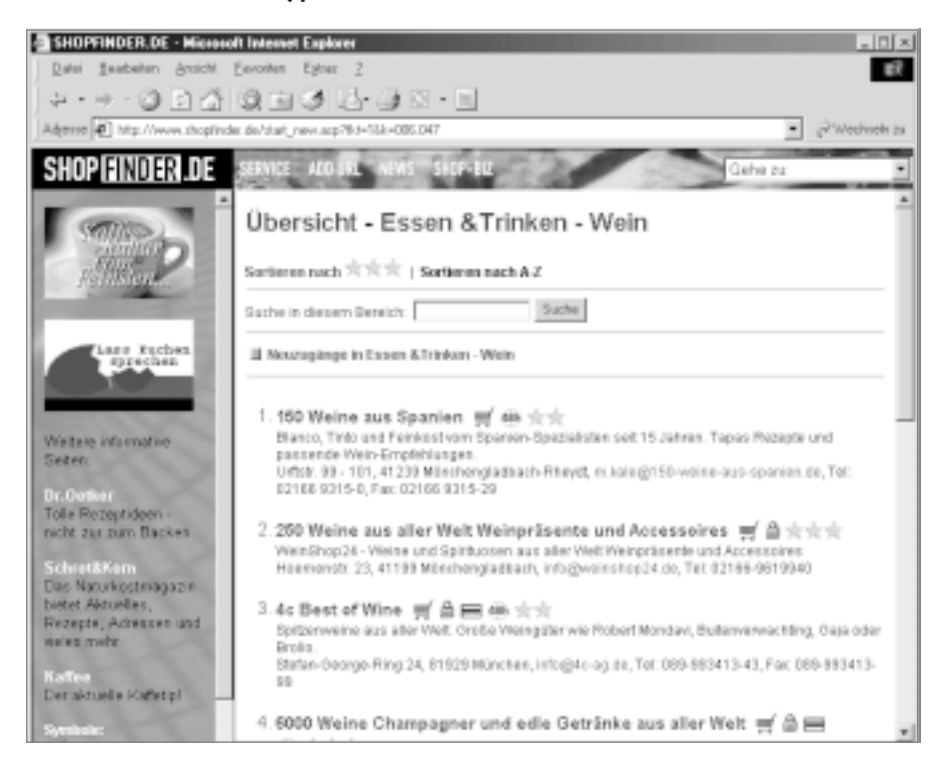

Neben der Internetadressen finden Sie hier auch noch eine Bewertung der einzelnen Shops. Symbole weisen auf Bestellmöglichkeiten hin, selbst die E-Mail-Adresse zur Kontaktaufnahme fehlt nicht.

# *Seriosität der Shop-Betreiber*

Viele Lieferanten verlangen die Kreditkartennummer. Dann zahlen Sie im Voraus, ohne zu wissen, wem dieser Laden gehört oder wie verantwortlich der Betreiber des Shops mit der Kreditkartenummer umgeht. Auch die Frage nach eventuellen Reklamationen bleibt offen. Der Einzelhändler um die Ecke ist da viel einfacher einzuschätzen. Das Problem steigt mit dem Warenwert.

Die meisten Shop-Betreiber sind seriös – um so ärgerlicher ist es, wenn Sie an ein schwarzes Schaf geraten. Mit einigen Vorüberlegungen können Sie Ihr Risiko mindern:

- n Bestellen Sie nicht, wenn Sie keine Anschrift der Betreibers feststellen können.
- Bestellen Sie auf Rechnung oder gegen Nachnahme. Schließlich arbeiten große Katalog-Versandhäuser seit Jahren nach diesem Verfahren.
- Vereinbaren Sie verbindliche Lieferzeiten.
- n Bestehen Sie auf eine Bestätigung des Einkaufs. Im Internet erhalten Sie häufig eine E-Mail.
- n Lassen Sie sich gegebenenfalls Garantie- oder Rückgaberecht schriftlich bestätigen.
- Drucken Sie die Seite aus, die Sie als Bestellung verschickt haben.
- Überhöhte Lieferkosten haben schon manches Schnäppchen zum Fehlgriff werden lassen. Kalkulieren Sie alle Nebenkosten vor der Bestellung.
- Geben Sie Ihre Kundendaten erst an, wenn Sie wirklich bestellen möchten.

# **Vergleichen Sie die Angebote mehrerer Online-Shops.**

Wenn Sie im realem Leben eine Mikrowelle für 300 Mark kaufen, dann schauen Sie auch in zwei, drei Geschäften, welche Modelle zu welchem Preis zu haben sind. Im Internet kommt neben dem Preis auch noch die Frage nach den Lieferbedingungen und der Seriosität des Anbieters hinzu.

### **Wechseln Sie zu** *http://shop.iscenter.de/uebersicht.htm.*

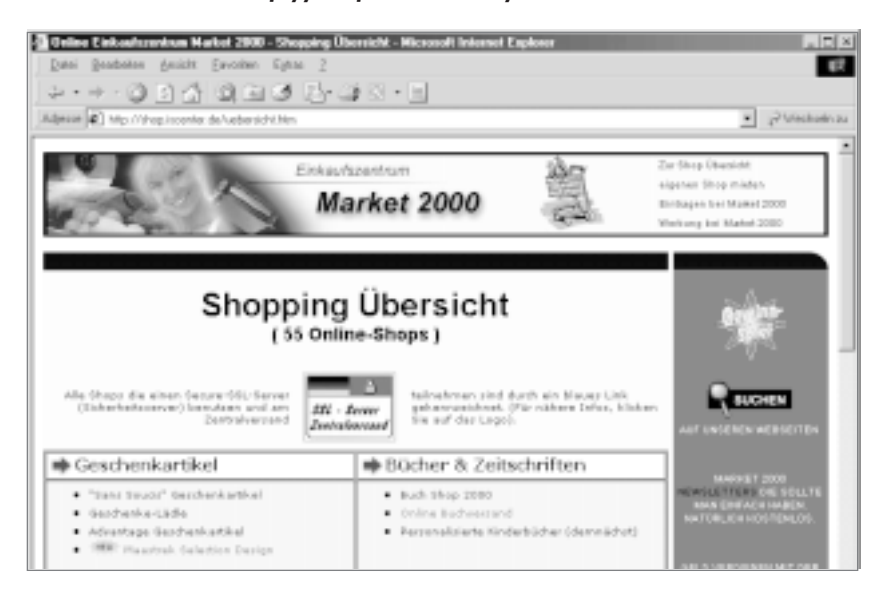

Eine weitere Möglichkeit, viele Shops auf einmal zu finden, sind Online-Märkte oder Malls. Hier finden Sie wie in einem Einkaufszentrum Shops zu verschiedenen Themen.

Aber auch die großen Versand- und Kaufhäuser betreiben Online-Shops, der Vorteil liegt hier eindeutig im Bekanntheitsgrad; denken Sie z.B. an den Otto Versand, von dem jeder weiß, dass er lange Erfahrung mit Produktzustellung und Reklamationen hat.

## **Öffnen Sie die URL** *http://www.weingut-michel.de/***.**

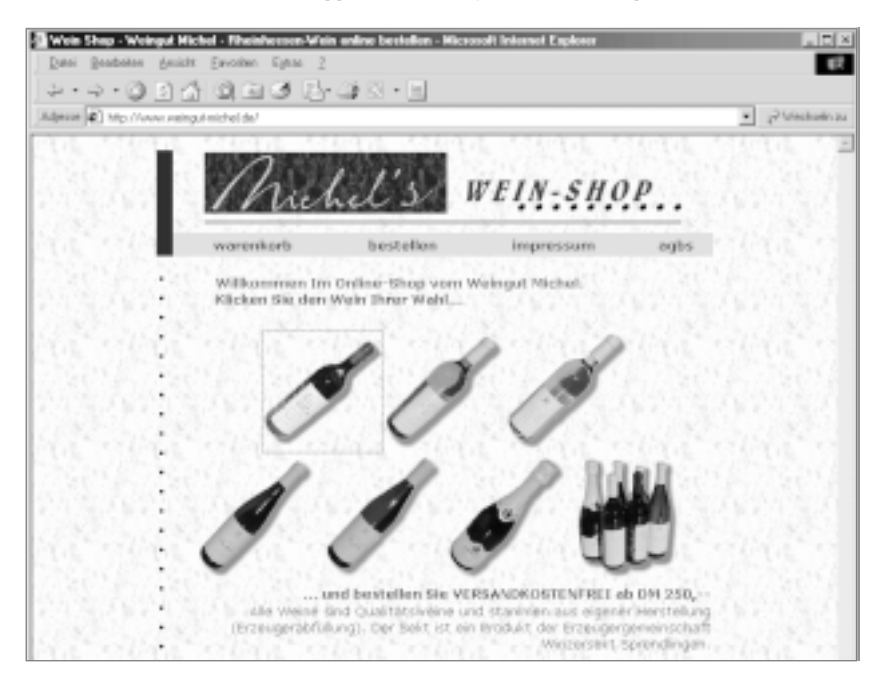

Oft sind es die kleinen Shops, die wirklich interessante Angebote haben. Dieser kleine Weinbauer aus Hessen vermarktet über seinen virtuellen Shop nur seine eigenen Weine*.*

# *TIPP*

*Online-Malls helfen Ihnen, einen Marktüberblick zu bekommen. Vergleichen Sie ruhig auch mal die AGBs und Lieferbedingungen.*

3

# *TIPP*

*Bei kleinen Shops haben Sie eher die Chance, auch mit dem Chef zu verhandeln.*

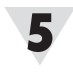

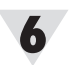

# **Surfen Sie zu** *http://www.eszett.de***.**

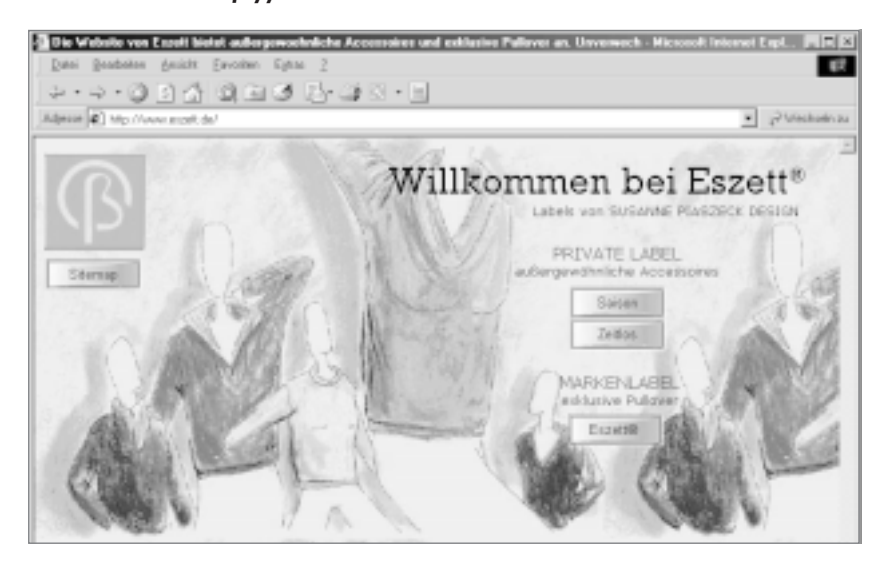

Eine Modedesignerin, die im virtuellen Studio Ihre neuesten Kreationen anbietet, ist im Vergleich zu Großanbietern schwerer zu finden. Es ist z.B. nicht ganz einfach die Seiten von Susanne Piaszeck Design mit der Adresse *http://www.eszett.de/ index.html* zu finden.

**Lektion Waren auswählen**<br>2 Sie haben einen Shop gefunden, der die von Ihnen gesuchten Produkte anbietet. Wenn Sie z.B. nach der neuesten CD-ROM von Neil Young suchen, sollten Sie keine Probleme haben, einen Shop zu finden. CD-Shops gibt es im Internet wie Sand am Meer.

## **Starten Sie den Shop** *www.shopping24.de.*

# **Klicken Sie auf** *Fragen Sie Atira***.**

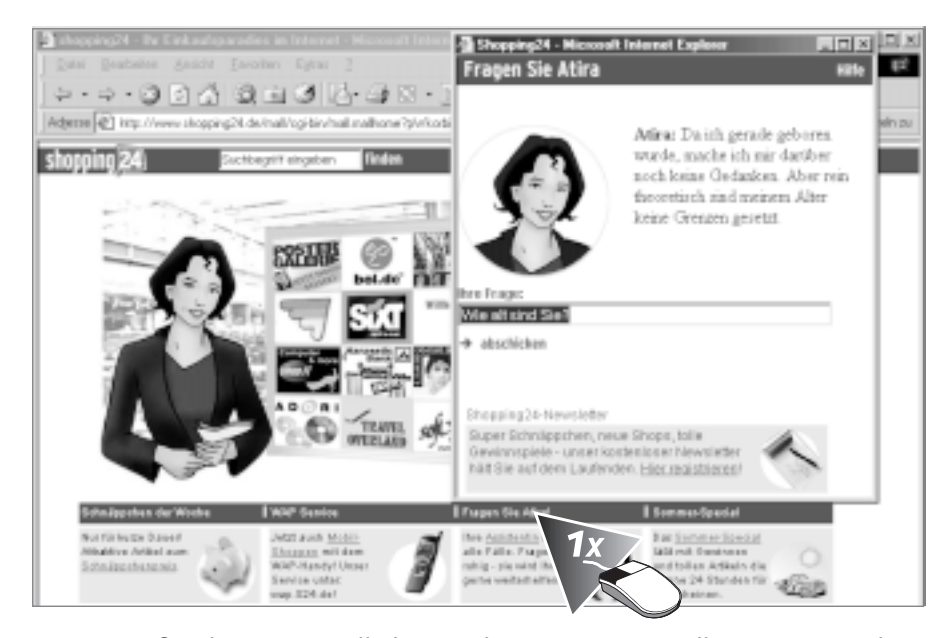

Einige große Shopping-Malls bieten Ihnen sogar virtuelle Berater. Auch wenn diese nicht jede Fragen beantworten können, so kann man es doch mal probieren.

# *TIPP*

*Bei der Suche nach einer speziellen Website ist eine Offline-Suchmaschine enorm hilfreich. Nutzen Sie die Möglichkeit, die Websites in Ruhe zu studieren, ohne dass der Geührenzähler tickt.*

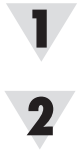

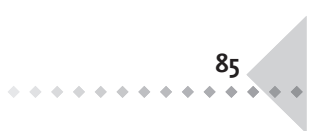

# **Navigieren Sie durch den Shop, bis Sie das richtige Produkt gefunden haben.**

In vielen Shops, können Sie nur bestellen, wenn Sie Ihre Daten angeben. Erst wenn Ihnen der Preis und die Lieferbedingungen gefallen, sollten Sie wirklich Kunde eines Shops werden. Vergeben Sie Ihre persönlichen Daten nicht zu freizügig.

# **Legen Sie die Produkte in den Warenkorb***.*

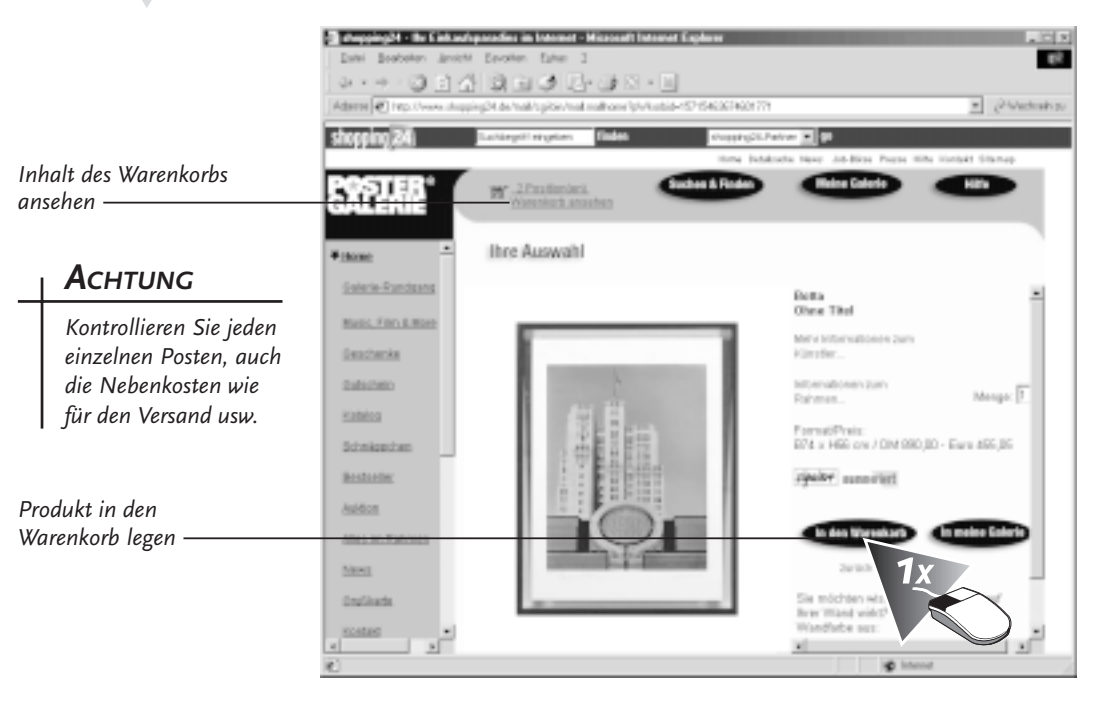

Die meisten Shops funktionieren wie ein Kaufhaus: Zunächst legen Sie alles, was Sie erwerben möchten, in den Einkaufswagen. Erst an der Kasse – also beim Bestellvorgang – wird die Zahlung fällig.

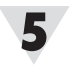

6

3

 $\boldsymbol{\varDelta}$ 

## **Halten Sie sich an die Angaben der Website.**

Die Form der Bestellung ist bei den Shops unterschiedlich, die Webseiten geben aber genau Auskunft über die nötigen Schritte.

# **Kontrollieren Sie den Warenkorb.**

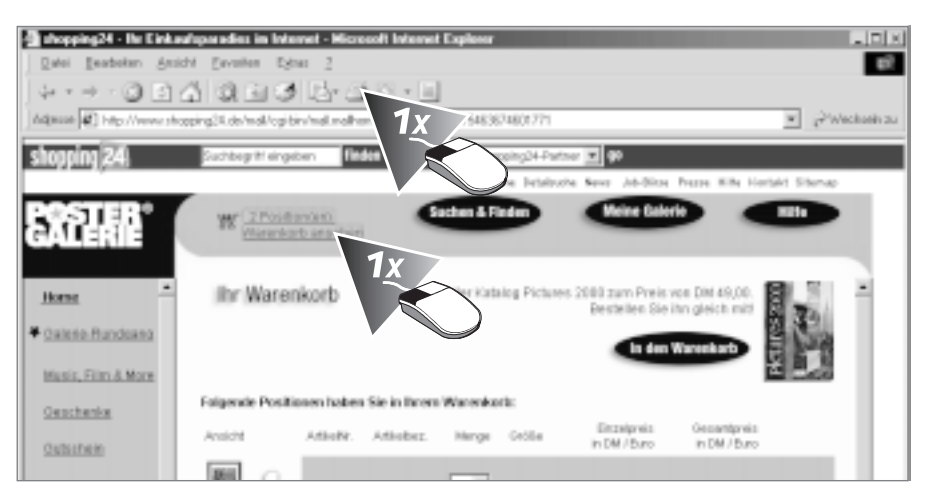

Ist Ihre Bestellung erst mal im virtuellen Warenkorb, können Sie noch weitere Produkte in den Warenkorb legen, sie wieder herausnehmen oder aber gleich zur Online-Bestellung gehen. Haben Sie alles, was Sie bestellen möchten, in den Warenkorb gelegt, so sollten Sie auf jeden Fall den Inhalt des Warenkorbs prüfen. Durch einen Ausdruck haben Sie eine weitere Kontrolle und ein Beweisstück, falls Sie die Bestellung reklamieren müssen.

# *TIPP*

*Kontrollieren Sie Ihre Eingabe gut, um Fehllieferungen zu vermeiden. Drucken Sie Ihre Bestellung, damit Sie bei Fehllieferungen etwas in der Hand haben.*

# **Wählen Sie die Zahlungsart.**

Überlegen Sie sich genau, wie Sie Ihre Rechnung begleichen wollen. Eine Angabe der Kreditkartendaten oder eine Bankverbindung mit Einzugserlaubnis stellen immer ein gewisses Risiko dar, auch wenn der Shop verschlüsselte und sichere Übertragungswege für das Netz bietet.

# **Klicken Sie auf** *Bestellung Abschicken***.**

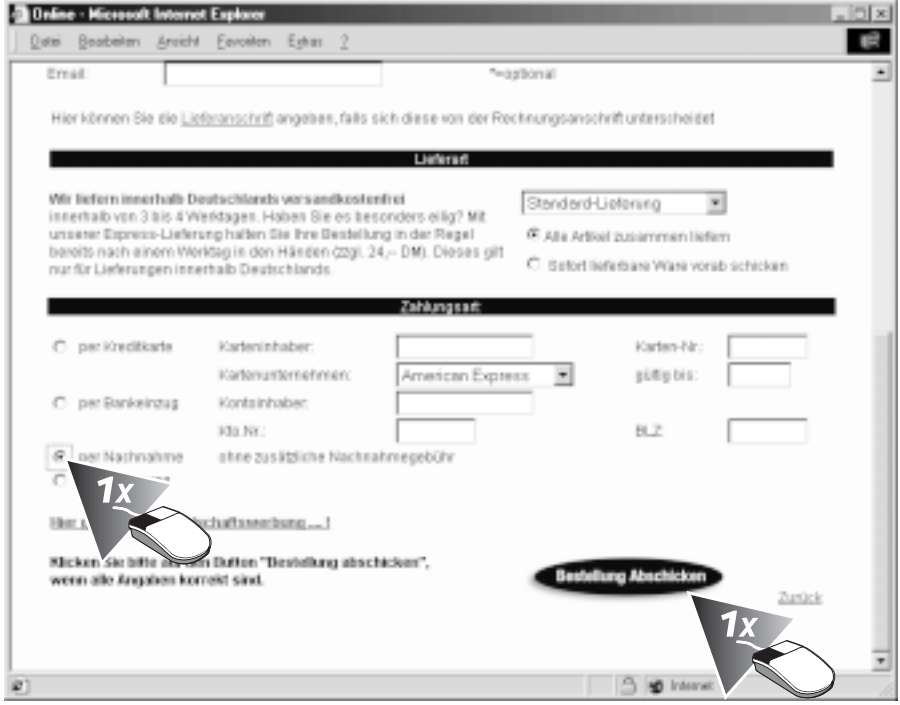

Folgen Sie dem Bestellablauf Ihres Shops. Innerhalb weniger Tage sollten Sie die Ware dann in der Hand halten.

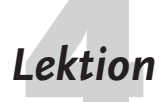

**Lektion Sichere Zahlungsverfahren**<br>Das sicherste Verfahren, eine Ware oder Dienstleistung zu bezahlen, ist natürlich der direkte Tausch Ware gegen Bargeld, wie es ja bei der Nachnahme der Fall ist. Leider entstehen dabei aber Zusatzkosten, die oft so hoch sind, dass der Preisvorteil, den Sie durch das Internet (falls überhaupt) haben, schnell dahin ist.

> Auch die Möglichkeit, eine Ware auf Rechnung zu erhalten, ist für Sie sehr sicher, schließlich halten Sie die Ware bereits in der Hand, bevor Sie Ihr Geld geben. Aber genau da liegt das Problem: Der Verkäufer trägt nun das volle Risiko, sein Produkt verschickt zu haben und kaum eine Kontrolle, ob der Kunde die Ware erhalten hat oder nicht, zu bekommen. Das Risiko einer nicht bezahlten Rechnung gehen Online-Shops meist nicht ein.

Die Möglichkeit des Bankeinzugs besteht nur, wenn der Online-Shop seinen Sitz in Deutschland hat. Eine Auslandseinzugermächtigung produziert meist höhere Kosten, als der Warenwert ausmacht. Der Vorteil des Bankeinzugverfahrens für Sie besteht darin, dass Sie die Buchung nach Erhalt der Ware stornieren können, wenn etwas nicht in Ordnung sein sollte. Der Verkäufer aber erhält sein Geld, bevor er die Ware verschickt: Er weiß also, dass Sie ein echter – kein virtueller – Kunde sind.

**87**

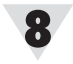

*Bei vielen Shops können Sie per Nachnahme bezahlen oder Ihre Kreditkarten-Daten per Fax zu über-*

*TIPP*

*mitteln.*

*TIPP*

*Geben Sie Ihre persönlichen Daten nur bei sicheren HTML-Verbindungen an.*

Wenn Sie Waren im Ausland bestellen, werden Sie Ihre Kreditkartennummer preisgeben müssen. Aber auch dies muss nicht zwangsläufig über das Internet geschehen. Wenn Sie einen Zeitverlust bei Ihrer Bestellung in Kauf nehmen können, dann vereinbaren Sie mit dem Shopbetreiber die Übermittlung Ihrer Kartendaten per Fax oder Post. Falls sich der Verkäufer darauf nicht einlässt, mag dies Zweifel an seiner Seriosität begründen: Wie verhält sich ein so »hilfsbereiter« Verkäufer bei Problemen mit einem Produkt?

Aber auch bei den Formularen, in denen Sie Ihre Kreditkartennummer eingeben können, gibt es große Unterschiede.

Ein normales HTML-Formular verschickt die ihm anvertraute Information im Klartext, jeder der diesen Datenstrom abgreifen kann, kann auch diese Informationen einsehen.

Wenn Ihr Browser eine Webseite lädt, die eine Zertifizierung besitzt, so zeigt der Browser dies in der Regel mittels eines kleinen Schlosssymbols in der Statuszeile an.

Die Statuszeilen von Netscape und MS Internet Explorer benutzen ähnliche Symbole.

# **Kontrollieren Sie den Sicherheitsstatus der aktuellen Webseite im Netscape Communicator.**

骨甲 Document: Done

*Symbol für sichere Verbindung*

# *Zertifikate*

Die modernen Browser verfügen über Möglichkeiten, die ihnen anvertrauten Daten zu ver- bzw. entschlüsseln. Zertifikate benutzt man, um den Sender einer Information eindeutig zu identifizieren.

1. Der Shop-Betreiber weist sich gegenüber einem Zertifikat-Erzeuger aus. Dies geschieht z.B. durch persönliche Vorlage von offiziellen Dokumenten. Der Zertifikat-Erzeuger händigt daraufhin dem Shop eine digitale Unterschrift aus, die der Shop bei jeder Transaktion an den Shop-Besucher weiterleitet.

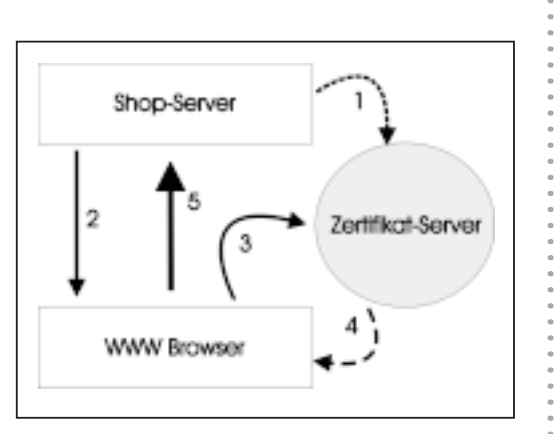

- 2. Die Internetseiten des Shops werden vom Server zum Kunden übermittelt, mit dem entsprechendem Zertifikat des Zertifikat-Servers.
- 3. Bevor der Browser nun Informationen an den Shop zurückschickt, erfragt er bei der das Zertifikat ausstellenden Stelle die Echtheit der Identifizierung.
- 4. Bekommt der Browser ein OK über die Echtheit der Identität, so weiß der Browser, dass der Absender der Seite wirklich derjenige ist, als der er sich ausgibt.
- 5. Der Browser kann nun an die Adresse alle Informationen verschlüsselt schicken.

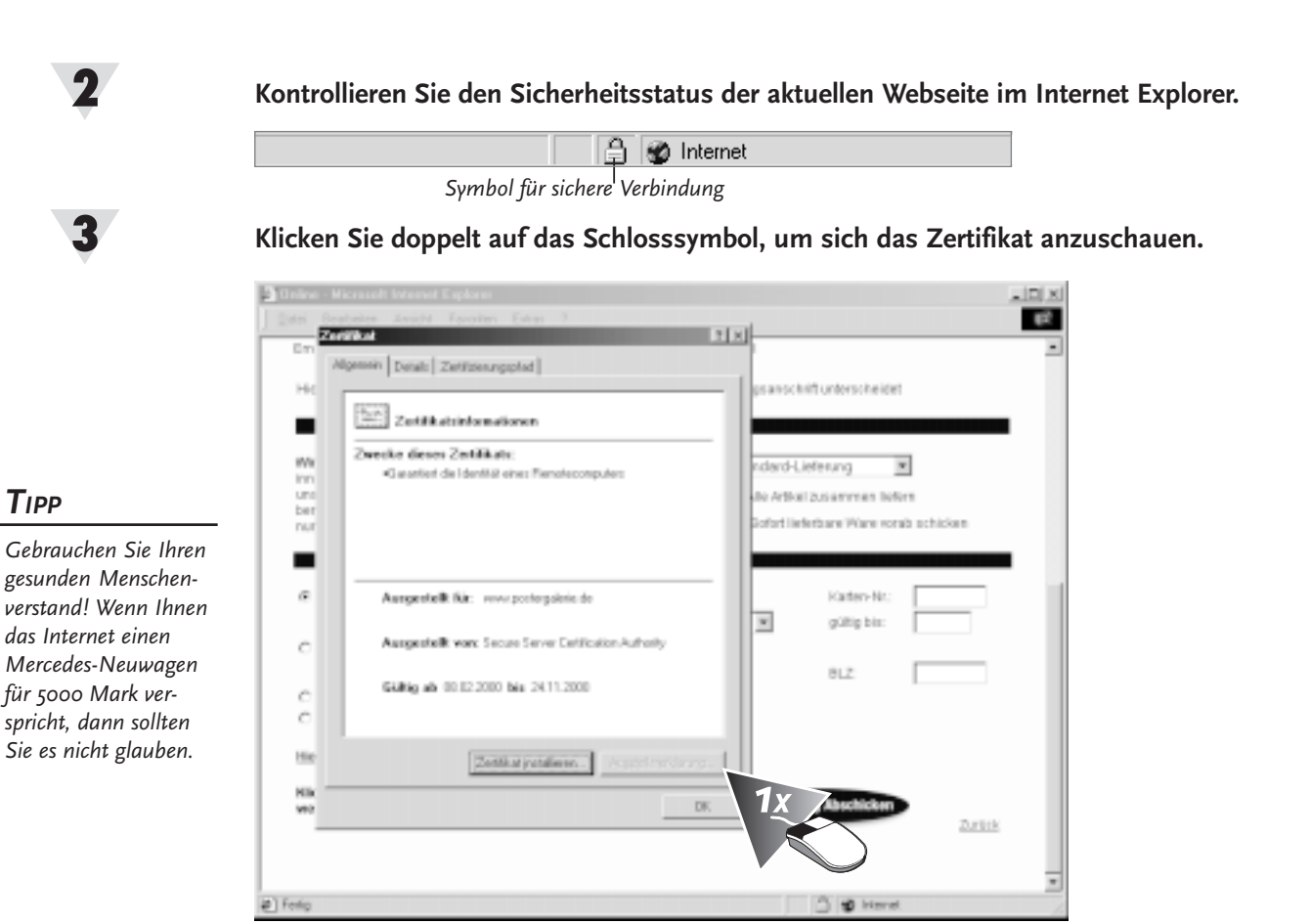

Stimmen die Daten im Zertifikat mit den Angaben auf der Webseite überein, können Sie davon ausgehen, dass Sie es mit der echten Website des Anbieters zu tun haben.

Es ist ersichtlich, wem dieses Zertifikat gehört und wer das Zertifikat ausgestellt hat, ebenso wird die Zertifikats-Unterschrift dargestellt. Diese können Sie im Zweifelsfall abschreiben und bei demjenigen, der das Zertifikat ausgestellt hat, abfragen.

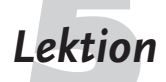

**Lektion Auktionen**<br>Natürlich gelten bei Online-Auktionen genau dieselben Vorsichtsmaßnahmen wie bei jedem anderen Online-Kauf. Um an einer Auktion teilzunehmen, müssen Sie sich identifizieren, schließlich wollen Sie die ja Waren erhalten. Auch die Frage der Bezahlung ändert sich nicht wirklich: Sie haben das Sicherheitsrisiko, das im Internet besteht, zu tragen.

> Aber anders als bei einem Einkauf in einem Online-Shop ist bei vielen Auktionen eine andere Privatperson der Verkäufer. Um nun sicherzustellen, dass alles mit rechten Dingen zugeht, gehen die Auktionsanbieter verschiedene Wege.

Onlineauktionen haben viele Gesichter: Manche Auktionen vertreiben Neuwaren, andere Gebrauchtes. Meist erhält derjenige den Zuschlag, der vor Auktionsende das höchste Angebot abgegeben hat – aber auch der andere Weg funktioniert: Der Autovermieter sixt versteigert seine Fahrzeuge ausgehend von einem Höchstpreis, der ständig fällt. Der erste, der zustimmt, erhält den Zuschlag und das Auto.

**89**

. . . . . . .

# **Starten Sie die Webpage des Auktionshauses** *www.ricardo.de***.**

Bevor Sie anfangen, fleißig mitzubieten, schauen Sie sich erst einmal als Gast auf der Website um. Lesen Sie die Hilfe- und AGB-Seiten des Anbieters. Ermitteln Sie, wer rechtlich für die Verkäufe verantwortlich ist und wie der Zahlungsverkehr geregelt ist.

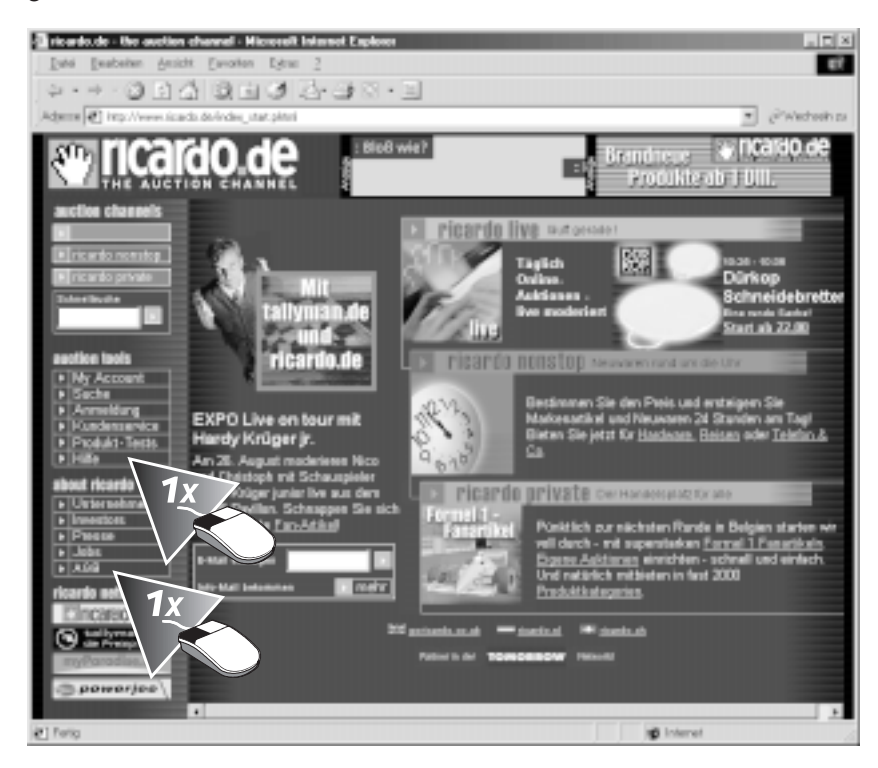

# **Wechseln Sie zur Webseite** *www.denic.de.*

Für deutsche Webseiten können Sie unter *http://www.denic.de* den Whois-Service benutzen, um zu erfahren, wer der Besitzer der jeweiligen Domain ist. Dieser ist auch rechtlich für die Veröffentlichungen haftbar.

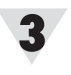

2

L

**90**

## **Klicken Sie auf** *Whois.*

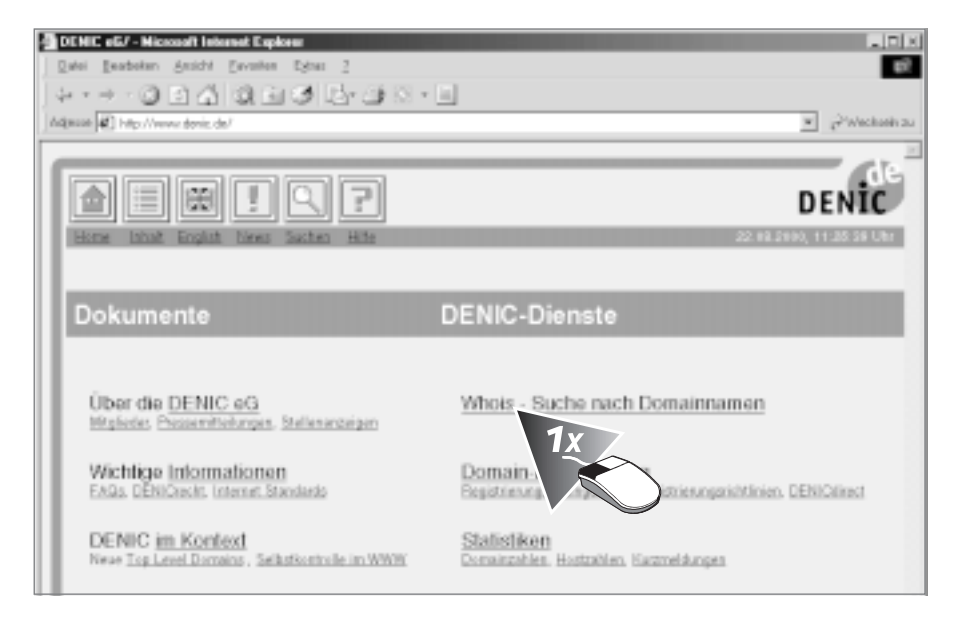

Die öffentliche Auskunft über den Betreiber der Online-Auktionshauses Ricardo finden Sie im Whois-Verzeichnis. Dies kann bei Reklamationen und anderen Problemen hilfreich sein.

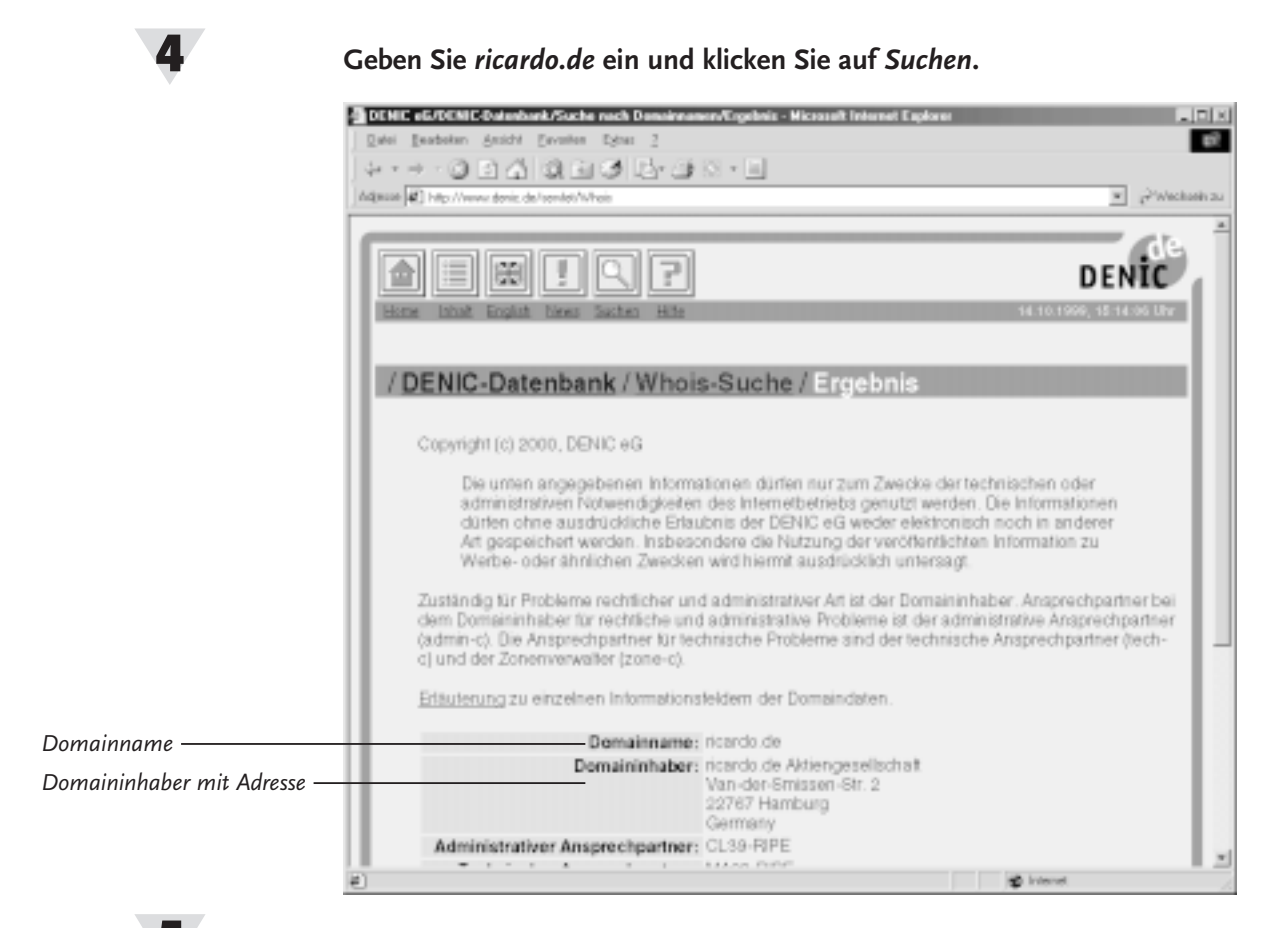

**Kehren Sie zu** *ricardo.de* **zurück.**

# **Probieren Sie eine Auktion mit kleineren Geschäften aus.**

Handeln Sie nach dem Motto: Wer wenig wagt, verliert auch wenig. Zeit, in die höherwertigen Schnäppchen einzuschlagen, haben Sie immer noch. Dazu sollten Sie sich sicherer fühlen und die Erfahrung gemacht haben, wie gut oder schlecht die Abwicklung der Geschäfte läuft.

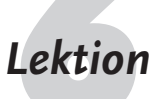

**Lektion Online-Banking**<br>Als Kunde von T-Online stehen Ihnen zwei Möglichkeiten des Online-Bankings zur Verfügung: Das hauseigene BTX-Netz oder das Internet bieten beide einen Zugang zu den Online Banken.

# **Das BTX-Netz der Telekom**

Das BTX-Netz ist nur mit der von T-Online ausgelieferten Software zu benutzen; in Verbindung mit der hauseigenen Kit-Software stehen Ihnen die gängigsten Funktionen zur Verfügung. Als gegen andere Netze abgeschlossenes Netzwerk – also auch gegen das Internet – hat BTX den großen Vorteil, dass Hacker keinen Zugang ins BTX-Netz haben. Sie benötigen aber immer eine spezielle BTX-Software. Damit sind Sie an bestimmte Rechner gebunden und können nicht unterwegs mal kurz nachschauen, ob noch Geld auf dem Konto ist.

# *TIPP*

*Wenn Sie Formulare ausfüllen, Bestellscheine abschicken sollen oder persönliche Daten eingeben, drucken Sie diese aus: So haben Sie später einen Beleg über Ihre Angaben und Bestellungen .*

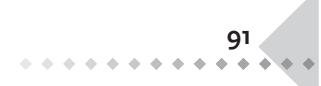

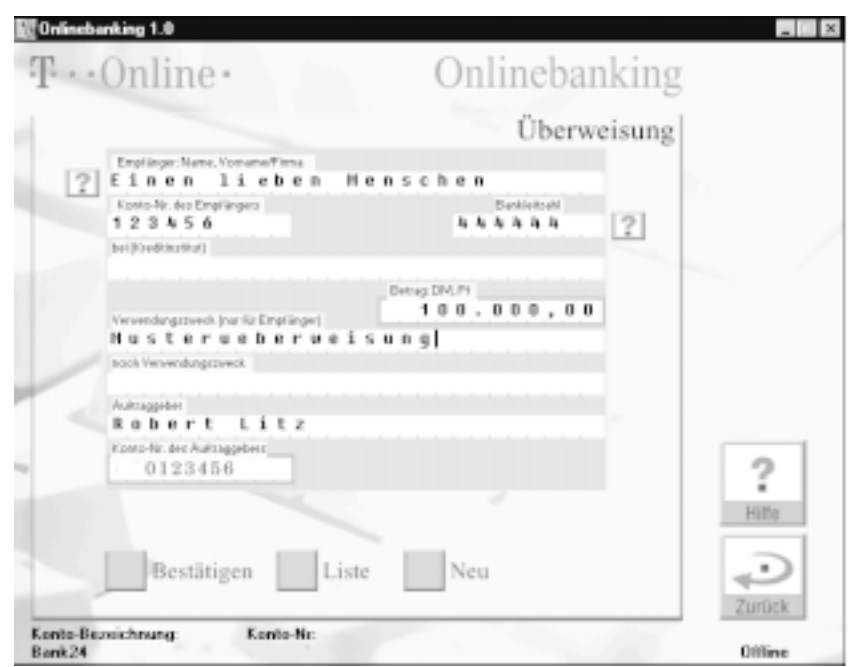

Einen Überweisungsauftrag mit der Banking-Software von T-Online zu erstellen, ähnelt dem Vorgehen beim Papierformular. Auch die anderen Dienste sind einfach und intuitiv zu erledigen.

# **Banking im Internet**

Bevor Sie Online-Banking betreiben können, lesen Sie in Ruhe die Hilfe-Dokumentation Ihrer Bank: Darin werden viele Informatonen zum Thema Sicherheit, Funktionsumfang und Durchführung der Transaktionen geboten.

Ihre Bankgeschäfte im Internet erledigen Sie mit dem Browser. Ob es das Auslesen Ihres Kontostandes, das Überweisen und Einrichten von Daueraufträgen oder Ordern von Aktien und Wertpapieren ist – alles geschieht online. Eine überschaubare und einfache Benutzerführung sind sehr wichtig. Ehe Sie an Ihr Konto gelangen, müssen Sie sich identifizieren.

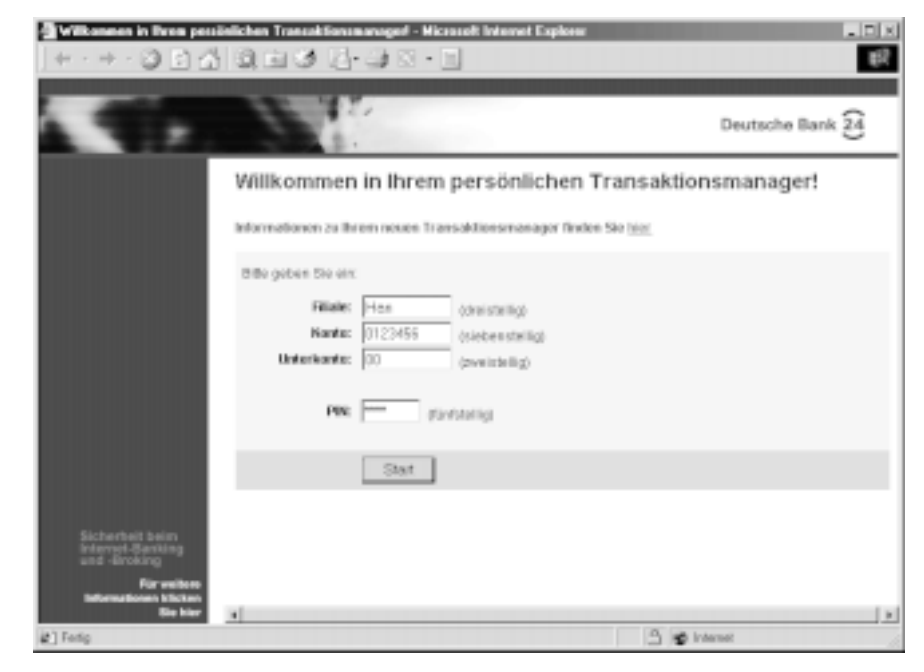

# *TIPP*

*Einige Finanzprogramme – z.B. Star Money – übernehmen die Kontoführung offline. Dann sind Sie nur noch online, um die bereits erfassen Daten zu übertragen und den Kontostand abzufragen.*

Damit ein vernünftiges Maß an Sicherheit gewährt werden kann, benutzen Sie einen neuen, modernen Browser. Bei jedem neuen Release werden Fehler beseitigt und der Browser optimiert. Cookies und vor allem *JavaScript* müssen für Bankgeschäfte aktiviert sein. Sollten Sie diese Option deaktiviert haben, gehört es zum guten Ton, dass Ihre Bank Sie darauf hinweist und mitteilt, wozu z.B. die Cookies genutzt werden.

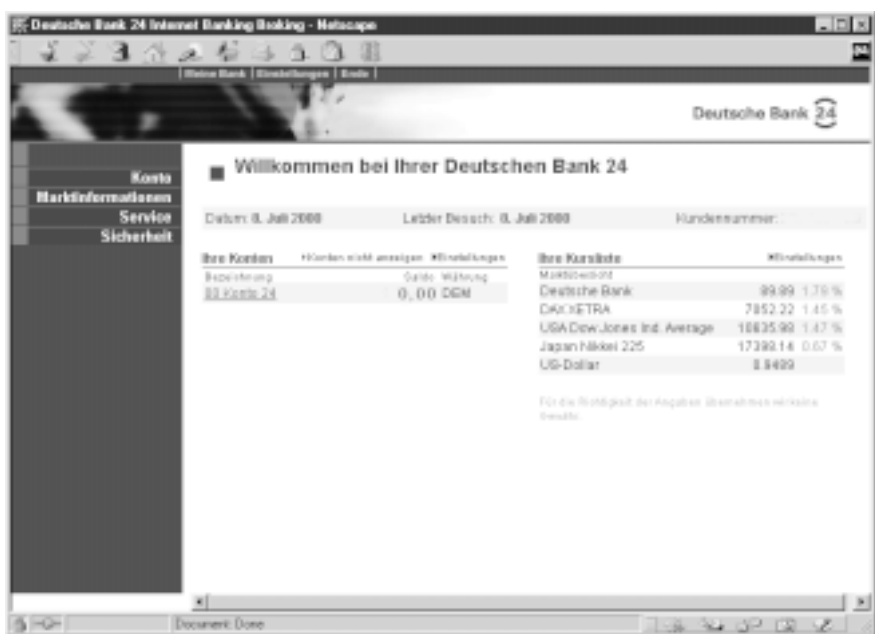

- Belegen Sie Ihre Online-Aktionen mit entsprechenden Ausdrucken der Zahlungsvorgänge.
- Achten Sie immer darauf, Passwörter, Pin und Transaktionsnummer geheimzuhalten.
- Bei vielen Banken können Sie ein Höchstsumme für Online-Transaktionen angeben. Nutzen Sie diese Möglichkeit, damit ein eventueller Schaden Sie nicht Haus und Hof kostet. Der Beweis, z.B. 20.000 DM nicht selbst überwiesen zu haben, ist schwer zu erbringen.
- Achten Sie auf die allgemeinen Geschäftsbedingungen Ihrer Bank. Es gibt große Unterschiede in den Haftungsfragen, aber auch bei den Gebühren. Prinzipiell gilt: Online-Banking sollte immer günstiger sein als ein »normales« Girokonto. Schließlich spart die Bank enorme Summen dadurch, dass Sie alle Daten selbst eingeben. Auch braucht die Bank keine teuren Miet- und Personalkosten zu tragen.

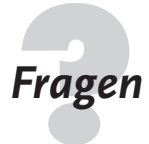

- **Fragen Testen Sie Ihr Wissen!**<br> **E** Wie finden Sie einen passenden Shop für das Produkt, das Sie erwerben möchten?
	- Ist die Angabe Ihrer Kreditkartendaten immer vor Dritten geschützt, wenn Sie ein Bestellformular ausfüllen?
	- Wo erfahren Sie, wer der Betreiber eines Internetservers ist?
	- Erhöhen Zertifikate die Sicherheit einer Datenübertragung?
	- n Werden Internetauktionen immer von staatlich anerkannten Auktionatoren durchgeführt?
	- Welche zwei Möglichkeiten gibt es in Deutschland, Online-Banking zu betreiben?
	- Benötigen Sie für das Online-Banking im Internet spezielle Software?